## Aplikacja mobilna

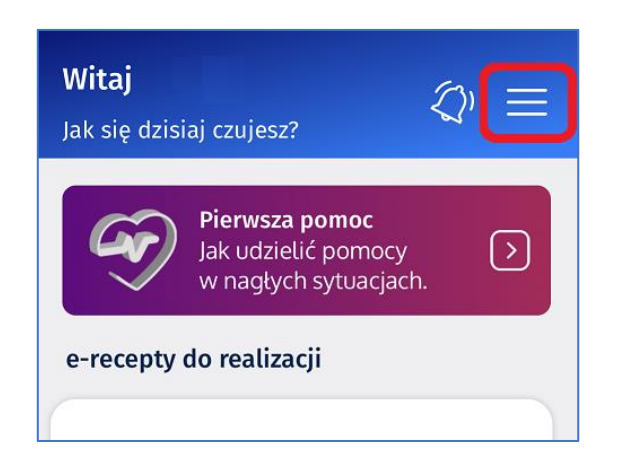

1. W aplikacji mojeIKP wchodzimy do Menu 2. Wybieramy "Uprawnienia" i opcję **Udostępnij dane lekarzowi, pielęgniarce lub farmaceucie**

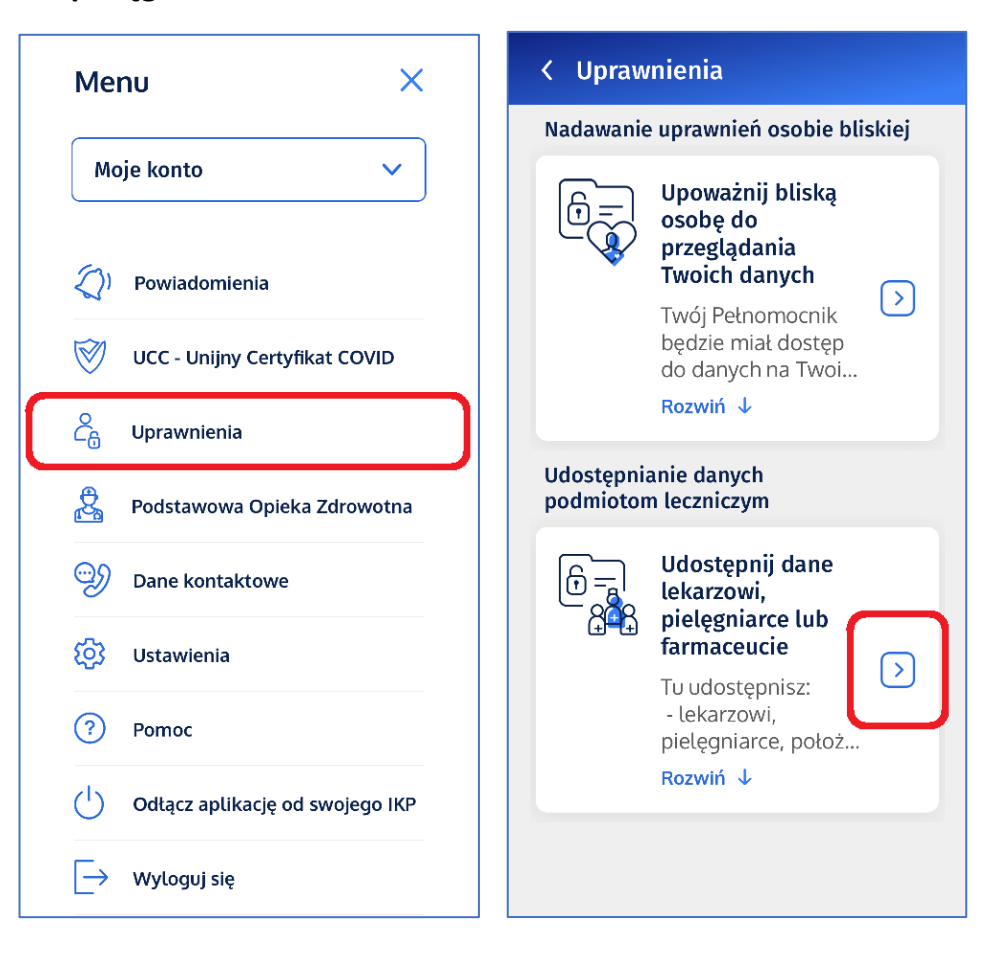

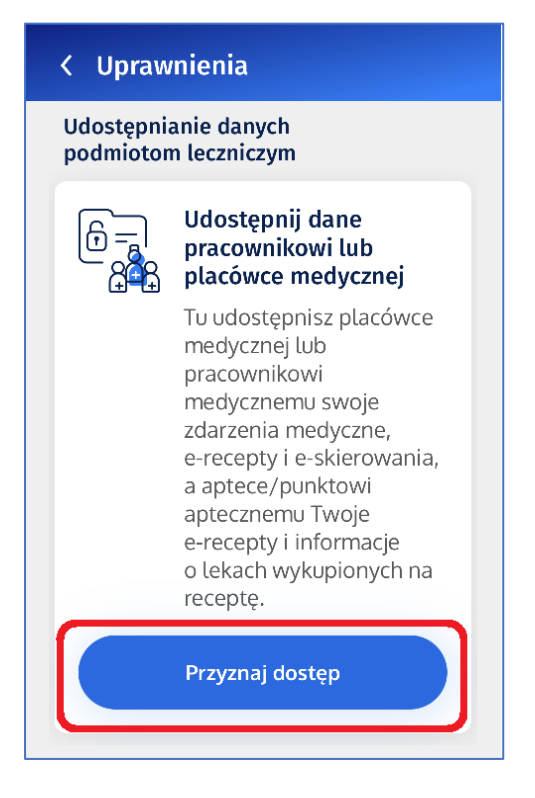

3. Klikamy na Przyznaj dostęp **bodowywych w wrzystając z kreatora możemy** udostępnić 5. Po poprawnym udostępnieniu, przyznane dane medyczne konkretnemu pracownikowi medycznemu, placówce medycznej (szpital lub konkretny oddział, poradnia) lub aptece.

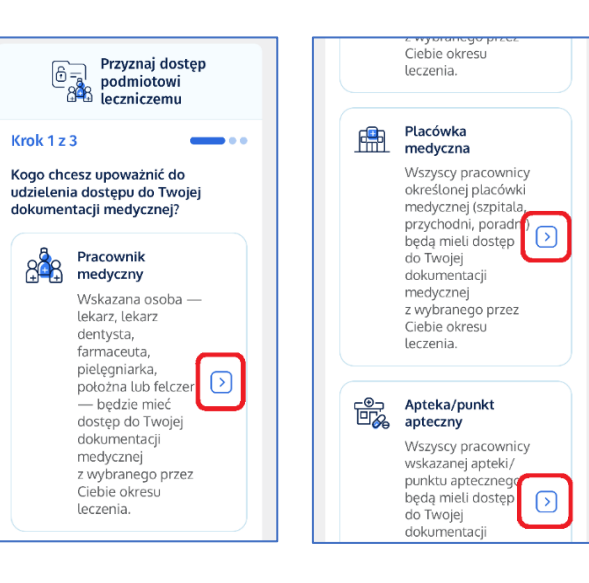

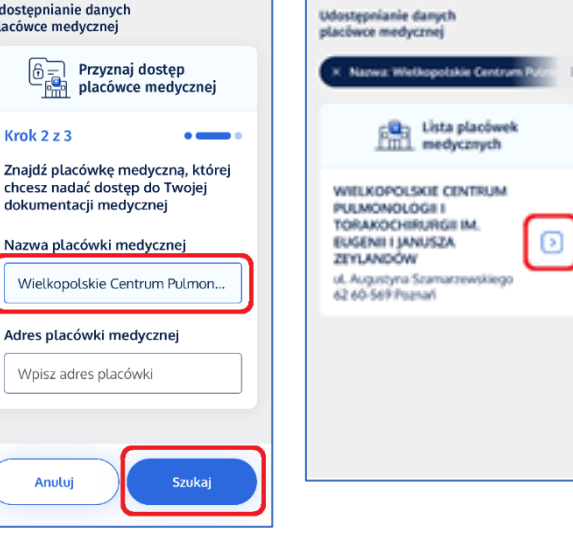

b.

 $\mathbf{u}$ 

 $\mathbf{p}$ 

uprawnienia będą widoczne na naszym koncie.

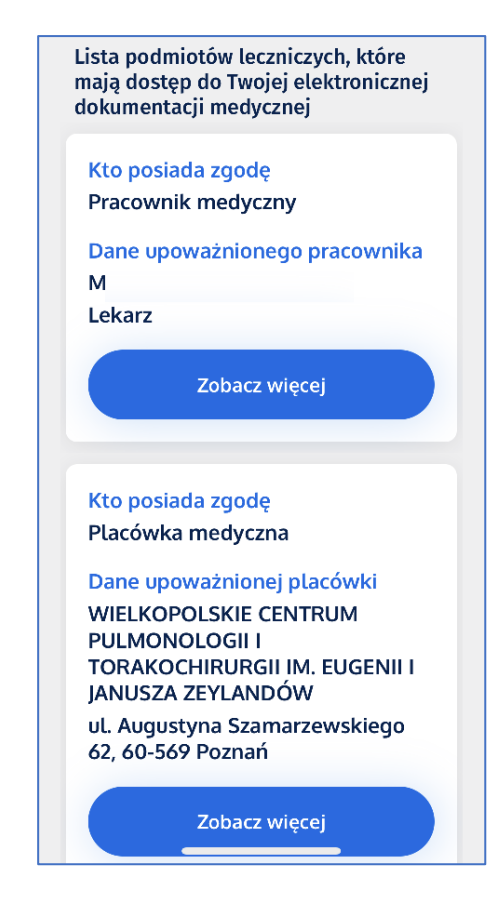

**W każdej chwili uprawnienia mogą zostać zmienione lub wycofane.**